## **Anleitung zur Ersteinschreibung auf der neuen JGU-LMS-Plattform des Zentrums für Datenverarbeitung (ZDV) der JGU Mainz**

- 1. Bitte besuchen Sie zunächst die Seite<https://lms.uni-mainz.de/>
- 2. Loggen Sie sich ein, indem Sie auf den Botton mit dem JGU-Logo "Uni-Mainz Account" klicken.

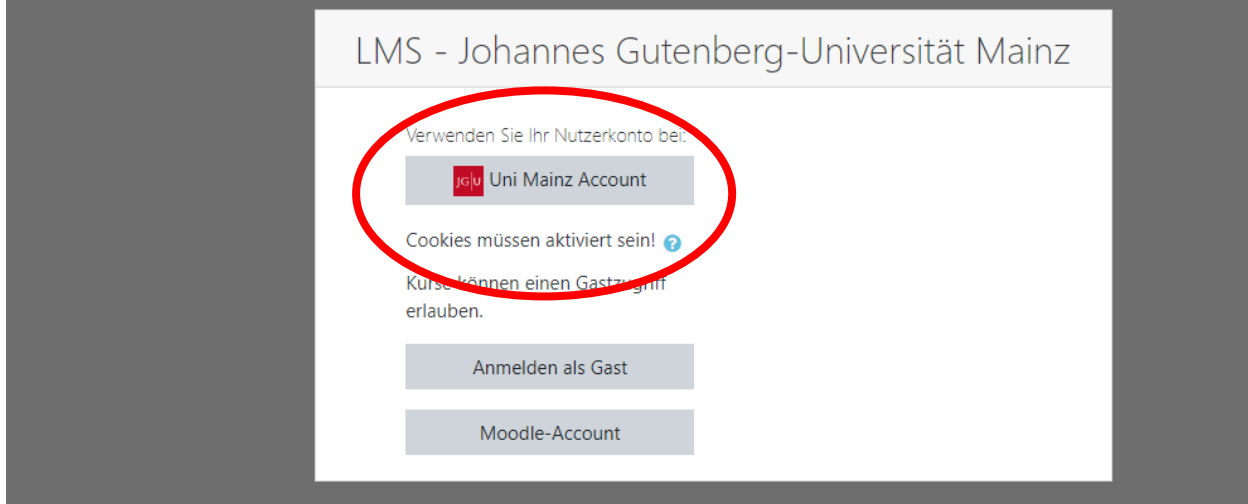

3. Geben Sie rechts Ihren Accountnamen und das dazugehörige Passwort ein und klicken Sie auf "Anmelden".

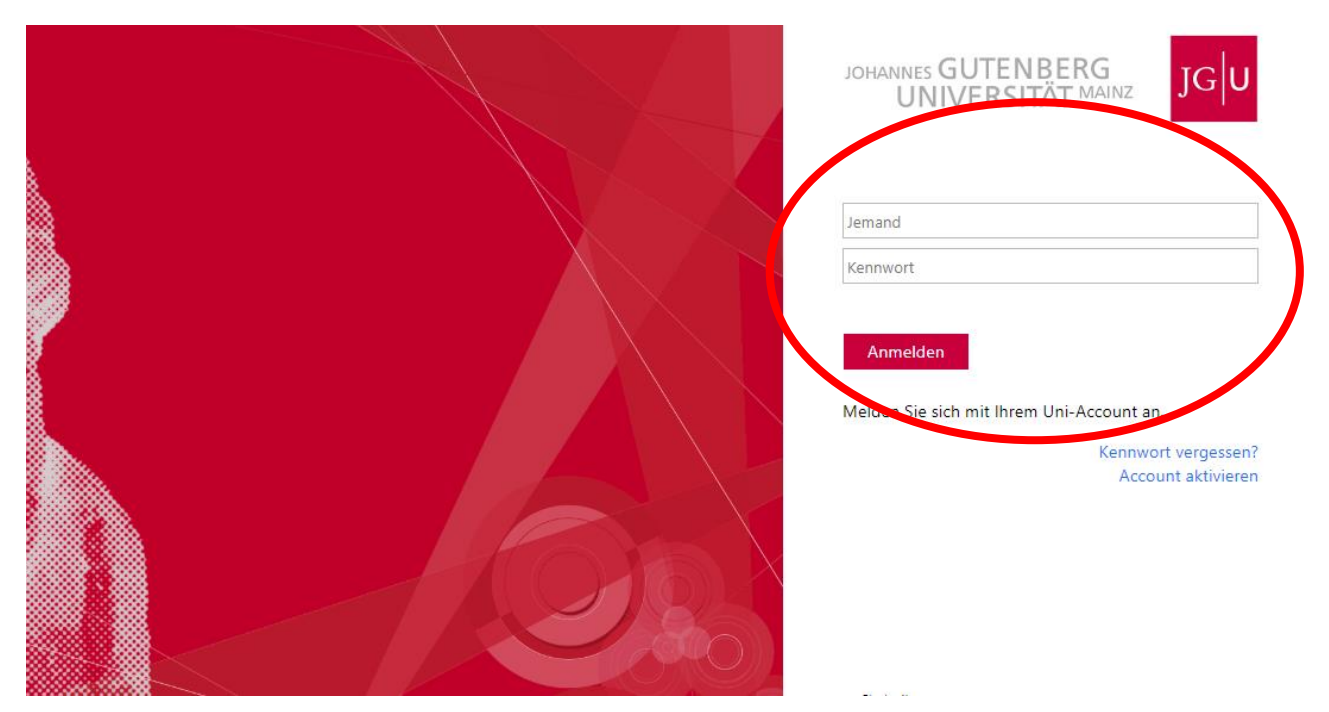

4. Sie werden auf das Dashboard des JGU-LMS geleitet. Hier sind Sie bereits automatisch für alle Kurse, zu denen Sie sich per E-Mail im Vorfeld angemeldet hatten, eingeschrieben. Diese befinden sich in der linken sowie in der mittleren Spalte unter "Meine Kurse".

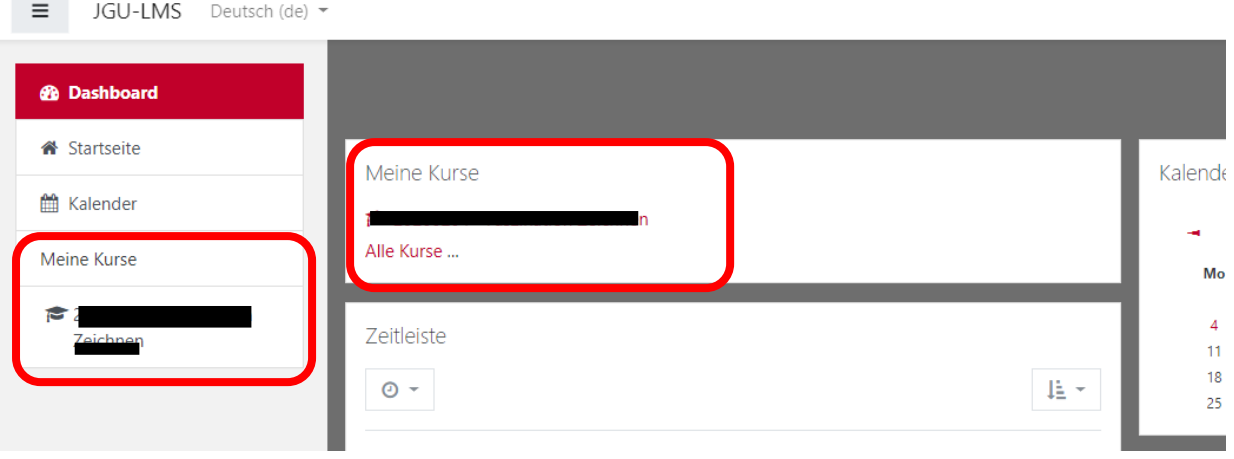

5. Klicken Sie auf den jeweiligen Kurs, dessen Inhalte Sie einsehen möchten. Sie haben hier die Möglichkeit Dokumente einzusehen. Außerdem finden Sie unter "Ankündigungen" weiterführende Informationen zum Kursverlauf, ein Forum in dem Sie Fragen an den Dozierenden stellen können oder einen Chat in dem Sie live mit dem Dozierenden schreiben können.

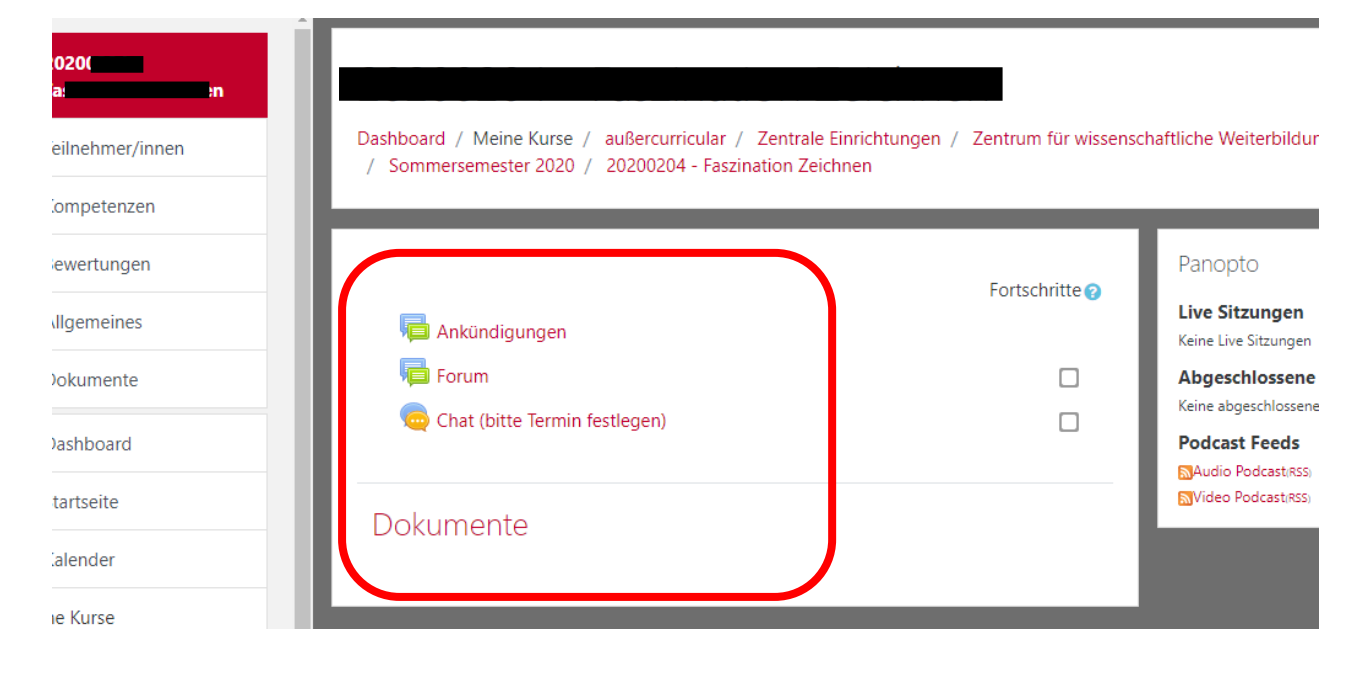

Ein Video-Tutorial mit dem gleichen Inhalt finden Sie unter:

<https://youtu.be/SXgp8Tx6tLU>

Bei Fragen melden Sie sich gerne telefonisch oder per E-Mail unter:

Zentrum für wissenschaftliche Weiterbildung (ZWW) Lisa Harder

Tel +49 6131/39-21783

E-Mail: harder@zww.uni-mainz.de